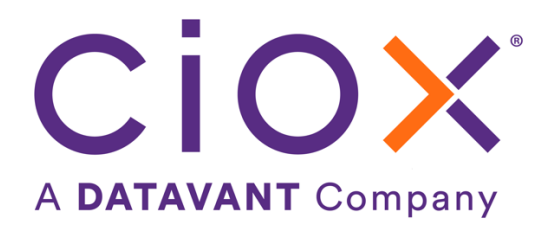

# **HEALTHSOURCE**

9.0 Release Notes

Release Date: November 9, 2023

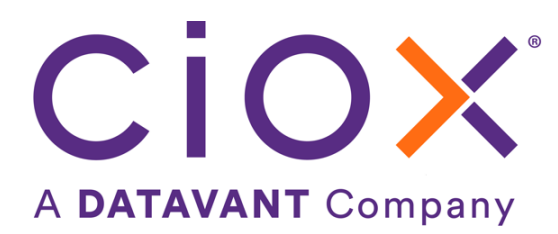

#### **Document Revision History**

Publication Date : 11/07/2023

Document Version : 3.0

#### **Contact Information**

Ciox Health 120 Bluegrass Valley Parkway Alpharetta, GA 30005 Customer Care Phone Number: 877-358-6939

### **Copyright and Trademarks**

© Copyright 2022 Ciox Health. All rights reserved.

The information in this document and any attachments is intended for the sole use of Ciox Health. This information may be privileged, confidential, and protected from disclosure. If you are not the intended recipient, you are hereby notified that you have received this document in error and that any review, disclosure, dissemination, distribution or copying of it, or its contents, is strictly prohibited.

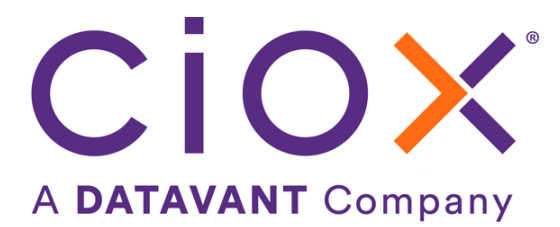

# **HealthSource TrayApp Release Notes**

## **Table of Contents**

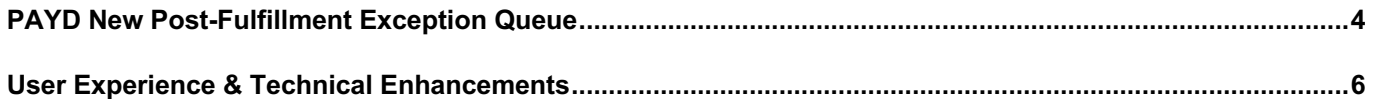

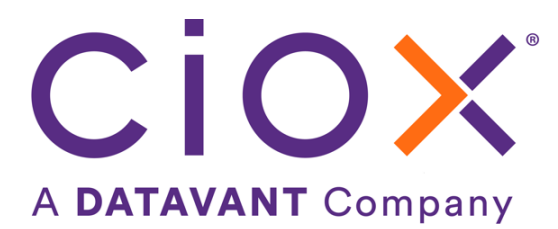

## <span id="page-3-0"></span>**PAYD New Post-Fulfillment Exception Queue**

The request flow after fulfillment has been changed to send PAYD requests to ChartFinder for customer validation prior to sending the request to the Back Office. For most Users there is nothing to do differently. However, for the post-fulfillment Price Review team, there are changes to your workflow.

After Fulfillment submission and/or Fulfillment QC, now requests will be routed directly to ChartFinder to electronically match for accurate pairing of the chart ID and request ID. This process includes changing the Customer ID when appropriate and validating the Customer ID is correct *before* going to the Back Office. This will decrease the delay when sending to the Back Office first and then to ChartFinder. The Price Review team will use the **Match Exception** status to filter requests that need manual editing.

There are two new **Fulfillment statuses** in the Request Search screen for all Users. The statuses apply to only PAYD Major Class requests. Only the User role of *Account Management is* allowed to make edits to a request in the Match Exception status. No edits are allowed when in the Match in Progress status. The new Fulfillment statuses are below

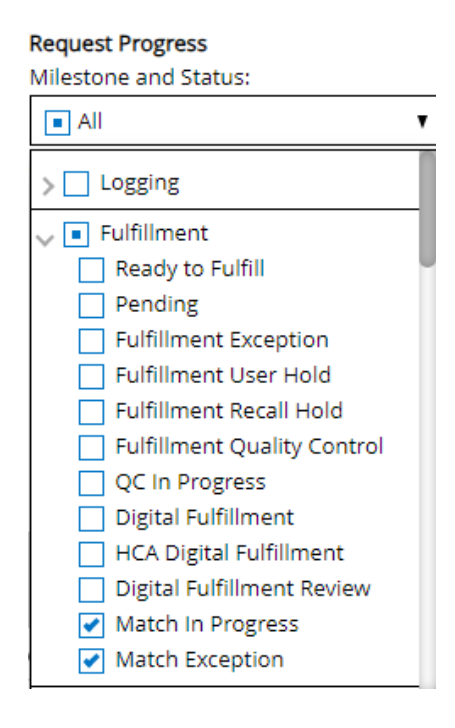

Match in Progress (read-only)

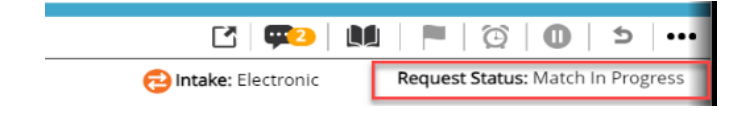

Match Exception (edits by Account Management role only)

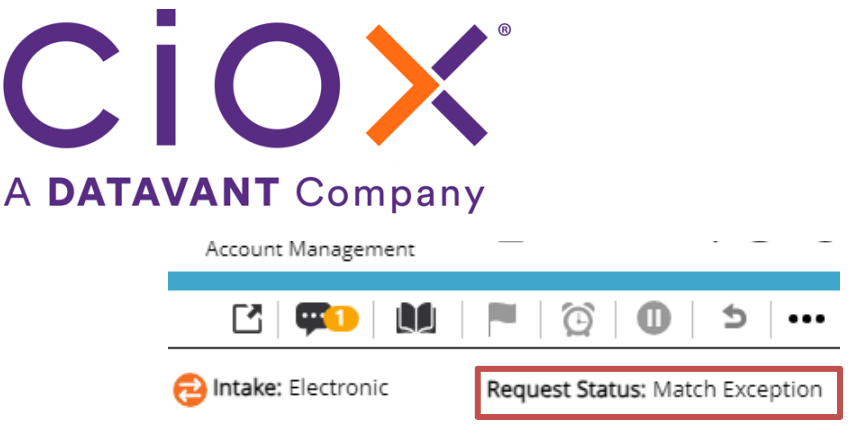

In addition, there are two new **Packaging statuses** to show the flow status of the request

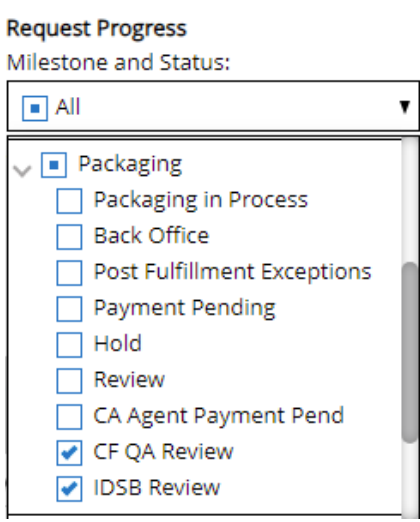

• CF QA Review (read-only) - Requests move to CF QA Review status for ChartFinder QA process, upon successful match process

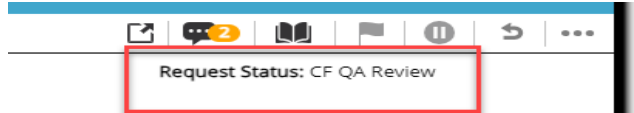

• IDSB Review (read-only)- The PAYD requests, set for an *IDSB delivery* will move to IDSB Review status

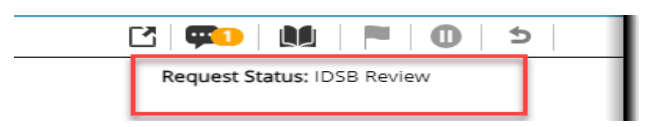

There are new History events to show the request flowing through the new process. An example of a successful 'match' is below

# CİOX A DATAVANT Company

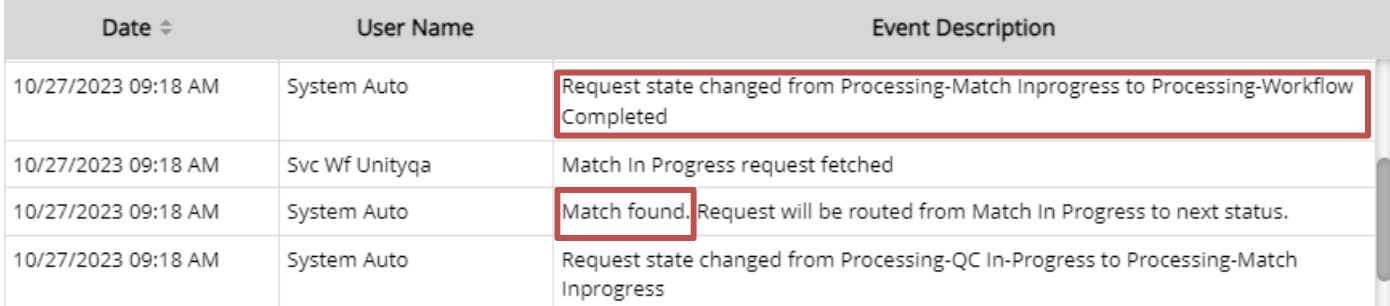

#### An example of an unsuccessful match is below and needs to be processed by the Price Review team

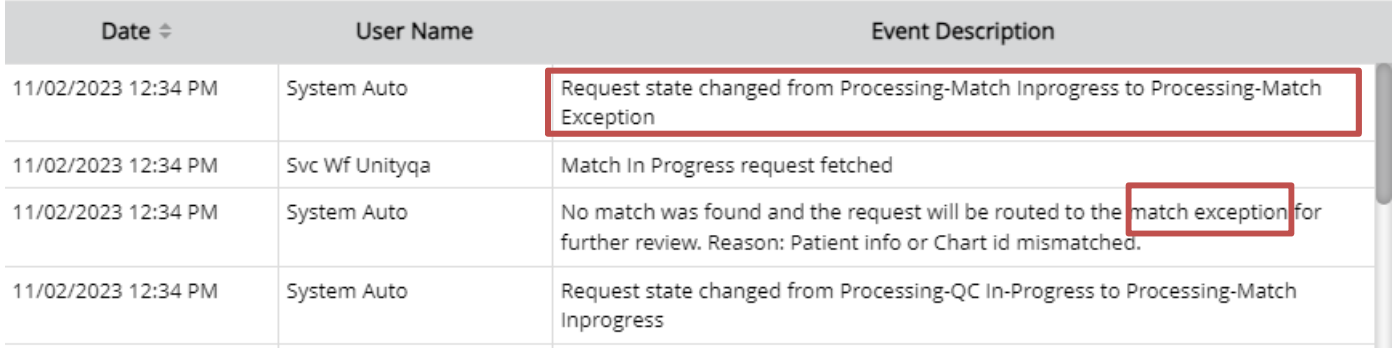

## <span id="page-5-0"></span>**User Experience & Technical Enhancements**

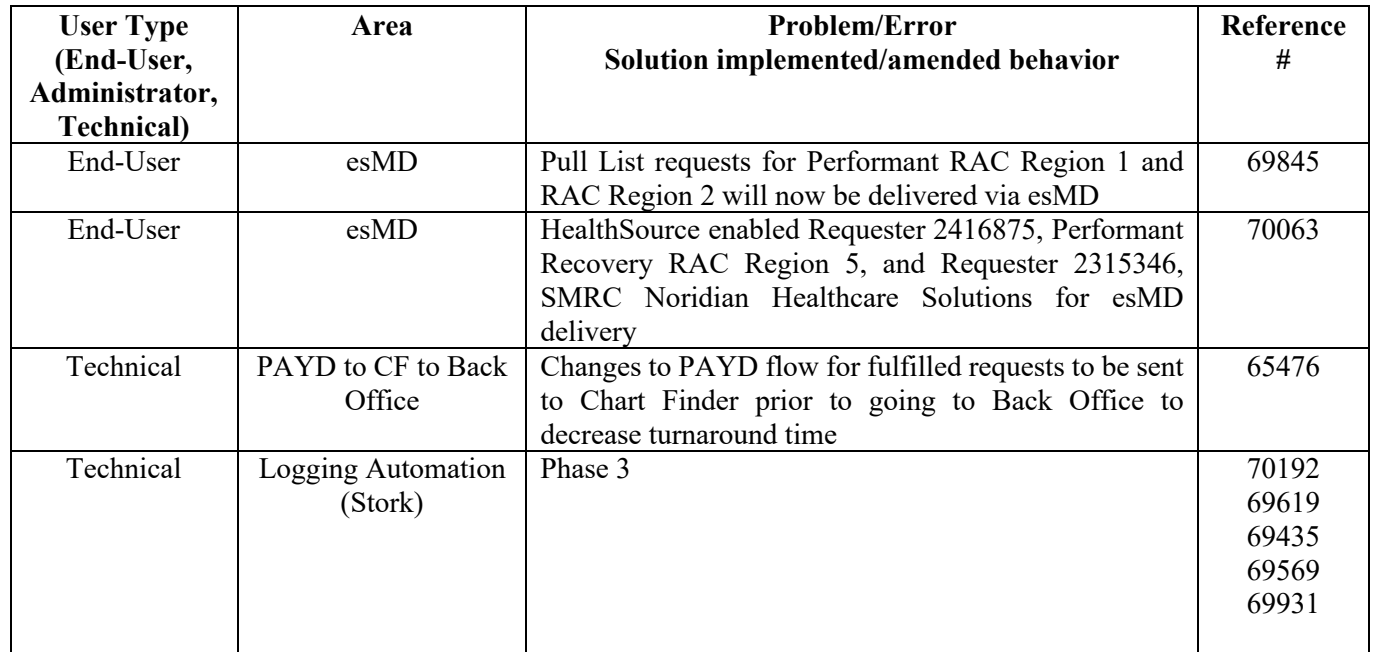